Муниципальное бюджетное общеобразовательное учреждение «Мосоловская средняя общеобразовательная школа им.В.М Фомина» муниципального образования -Шиловский муниципальный район Рязанской области 391523 Рязанская область, Шиловский район, село, Мосолово, улица Рощина, дом 32а **Утверждаю:**

#### Согласовано:

Руководитель Центра «ТОЧКА РОСТА» Невиз – Н. П. Новикова 07.12.2023 г.

#### Утверждаю:

И.о. директора МБОУ «Мосоловская СОШ им. В. М. Фомина» — *Душер в нев* 11. О. Тихонова<br>Приказ от 07.12.2023 г. № 283

#### **ЦЕНТР цифрового и гуманитарного профилей «ТОЧКА РОСТА»**

# **Дополнительная общеобразовательная общеразвивающая программа**

#### «Анимация в After Effects»

Возраст обучающихся - 13-15 лет

Составитель - разработчик: Ибраева Н. Р., педагог дополнительного образования

 $\Gamma$   $\Omega$   $\overline{\Omega}$   $\overline{\Omega}$   $\overline$ 2023 г.

 $\mathbf 1$ 

|<br>|-

# **ОГЛАВЛЕНИЕ**

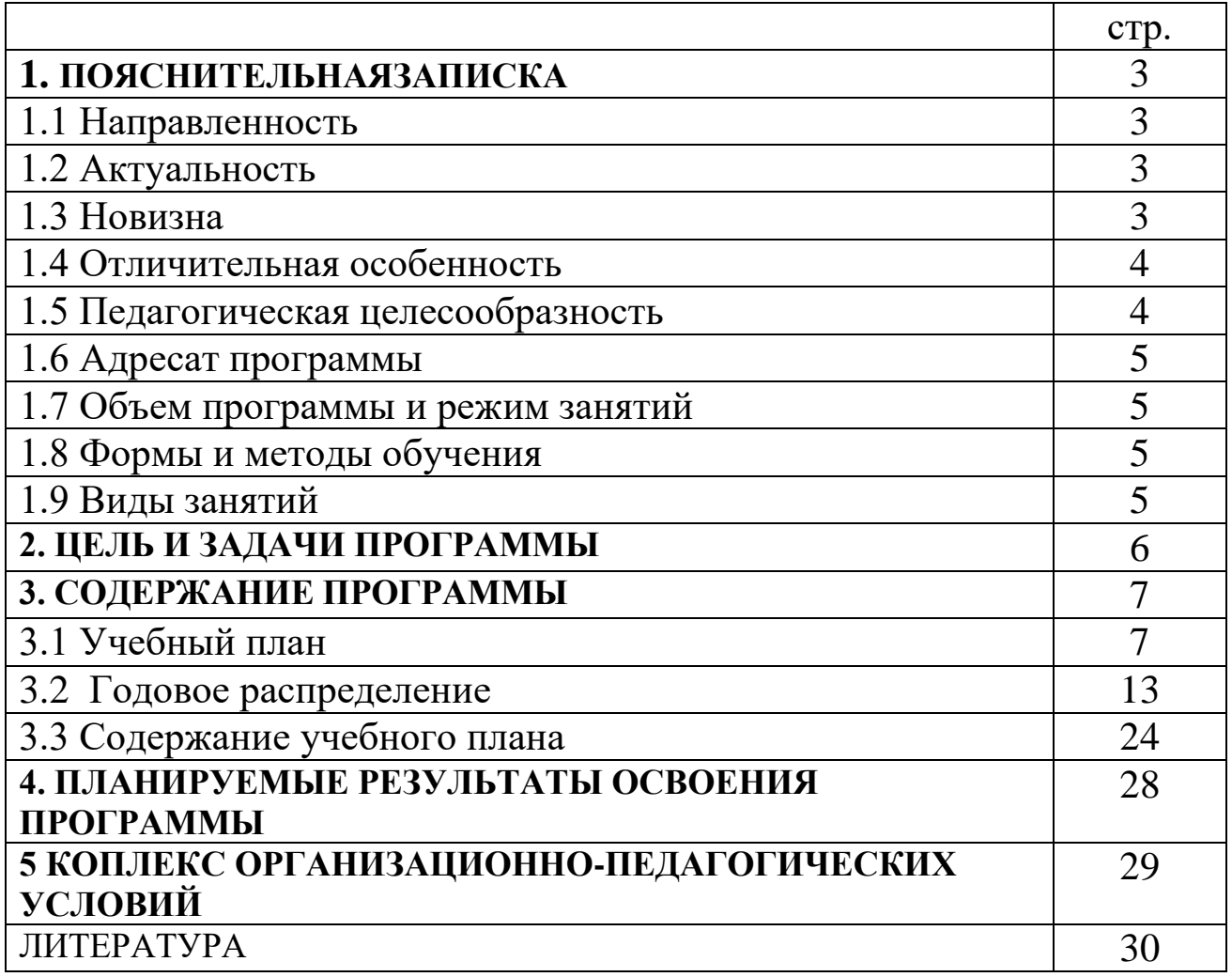

# **1. ПОЯСНИТЕЛЬНАЯ ЗАПИСКА**

#### **Педагогическая целесообразность и актуальность программы.**

Программа разработана на основе дополнительной общеразвивающей программы «Анимация в After Effects», составленной педагогом дополнительного образования МБОУ "Мосоловская СОШ им.В. М. Фомина" Ибраевой Н. Р.

Программа имеет техническую направленность и предназначена для развития у обучающихся творческих способностей через использование техник flash-анимации. В области flash-анимации гармонизируют между собой искусство, литература, музыка, актёрство, а также мультимедийные технологии и даже математические расчеты. Главным же элементом flashанимации являются чувства человека, которые ученик сможет выразить их через анимацию. Именно в этой комплексности flash-анимации заключаются ее широкие возможности в развитии творческих

способностей детей. Моушн в After Effects позволяет более мягко и органично соединить цели и задачи программы с интересами и запросами современного ученика и сделать процесс обучения и развития для обучающегося приятным и увлекательным занятием.

Flash-анимации — динамическое отображение информации в интернете, которая сродни мультипликации для ресурсов Web.

В наше время flash-анимация стала видом киноискусства, рекламы, дизайна, онлайн-обучения. С появлением флэш-анимации классические виды отошли на второй план, по крайней мере, на интернет пространстве. Благодаря технологии Flash, стало возможным использовать анимацию при создании сайтов, экономя трафик и пользуясь следующими ее возможностями и преимуществами:

- Создавать бесчисленное количество компактных по размерам объектов;
- Масштабировать изображения с отличным качеством;
- Добавлять созданным объектам свойства интерактивности;
- С легкостью интегрировать звук и изображение;
- Универсальность отображения флэш-анимации любыми браузерами.

### **1.1 Направленность**

Дополнительная общеобразовательная общеразвивающая программа «Анимация в After Effects» является модифицированной программой художественно-технической направленности.

Уровень программы – стартовый.

#### **1.2 Актуальность**

Флэш-анимация имеет следующие преимущества, что подтверждают актуальность данной программы:

 Не ограничивает воображение создателя, позволяя воплотить любую задумку;

 Для создания продукта при небольшом количестве времени имеет минимальную стоимость, если говорить о флэш-анимации как источнике приобретения продукта;

- Чрезвычайно привлекательна для зрителя;
- Проста для восприятия, доступна и доходчива;

 Для ее создания чаще всего достаточно одной программы After Effects, которая доступна каждому желающему в интернете;

 В настоящее время ни одна презентация, мероприятие, кино, концерт, сайт не обходятся без флэш-анимации;

 На основе знаний данной программы можно создавать бесчисленное множество flash-игр.

# **1.3 Новизна**

Данная программа позволяет приобрести новые навыки и знания в области современной анимации, которые могут помочь с выбором будущей профессии.

#### **1.4 Отличительная особенность**

Данная программа предусматривает углубленное изучение разного вида анимации.

#### **1.5 Педагогическая целесообразность**

 Педагогическая целесообразность данной программы заключается в том, что она отвечает потребностям общества в формировании компетентной творческой личности. Освоение детьми основных разделов программы способствует развитию воображения и раскрытию своих талантов на протяжении всего периода обучения.

#### **1.6 Адресат программы**

Программа рассчитана на детей в возрасте от 13 до 15 лет, не имеющих ограничения по здоровью для занятий в объединении.

Количество детей в группе не превышает 20 человек

#### **1.7. Объем программы**

Срок реализации программы – 1 год.

Объём программы – 109 часов.

Занятия проводятся 5 раз в неделю по 1 академическому часу (продолжительность академического часа 45 минут).

## **1.8 Формы и методы обучения**

Форма обучения – очная.

Основная форма занятия – практическая творческая деятельность ребенка.

Формы организации деятельности учащихся на занятии:

- коллективная,

- групповая,

- индивидуальная.

На занятиях используется методы работы:

- словесные,

- графические работы,

- наблюдения,

- проектный,

- разговорный.

#### **1.9 Виды занятий:**

- практическое занятие,

- составление проектов,

- конкурс,

- презентация,
- мультипликационный фестиваль,
- игра.

# **2. ЦЕЛЬ И ЗАДАЧИ ПРОГРАММЫ**

**Целью** программы является освоение базовых знаний по созданию мультфильмов с использованием современных технологий, развитие творческих способностей обучающихся в процессе работы над мультипликационными фильмами, социальной адаптации и профессионального самоопределения обучающихся.

### **Задачи**:

*Обучающие:*

- ознакомить с историей анимации, с терминологией анимационного творчества, с необходимыми техниками анимации;
- сформировать систему знаний и навыков работы с дополнительным оборудованием;
- обучить навыкам и умениям работы с разнообразными моушн-приемами, а также с различными видами информации, в том числе графической, текстовой, звуковой.

*Развивающие:*

- расширить представление о технологии создания мультфильмов, видеомонтажа, моушн-анимации, обработки видео, звука и картинки;
- развивать такие качества, как наблюдательность, пространственное воображение, логическое и визуальное мышление;
- развивать у обучающихся насмотренность, профессионализм и чувство красоты;
- развивать творческую инициативу личности, умение работать в команде и культуру общения;
- развивать умение импровизировать в задачах, имеющих разную тематику. *Воспитательные:*
- содействовать профессиональному самоопределению обучающихся;
- раскрывать воспитательные возможности моушн-анимации;
- воспитывать интерес к информационной деятельности.

#### **3. СОДЕРЖАНИЕ ПРОГРАММЫ 3.1 Учебный план**

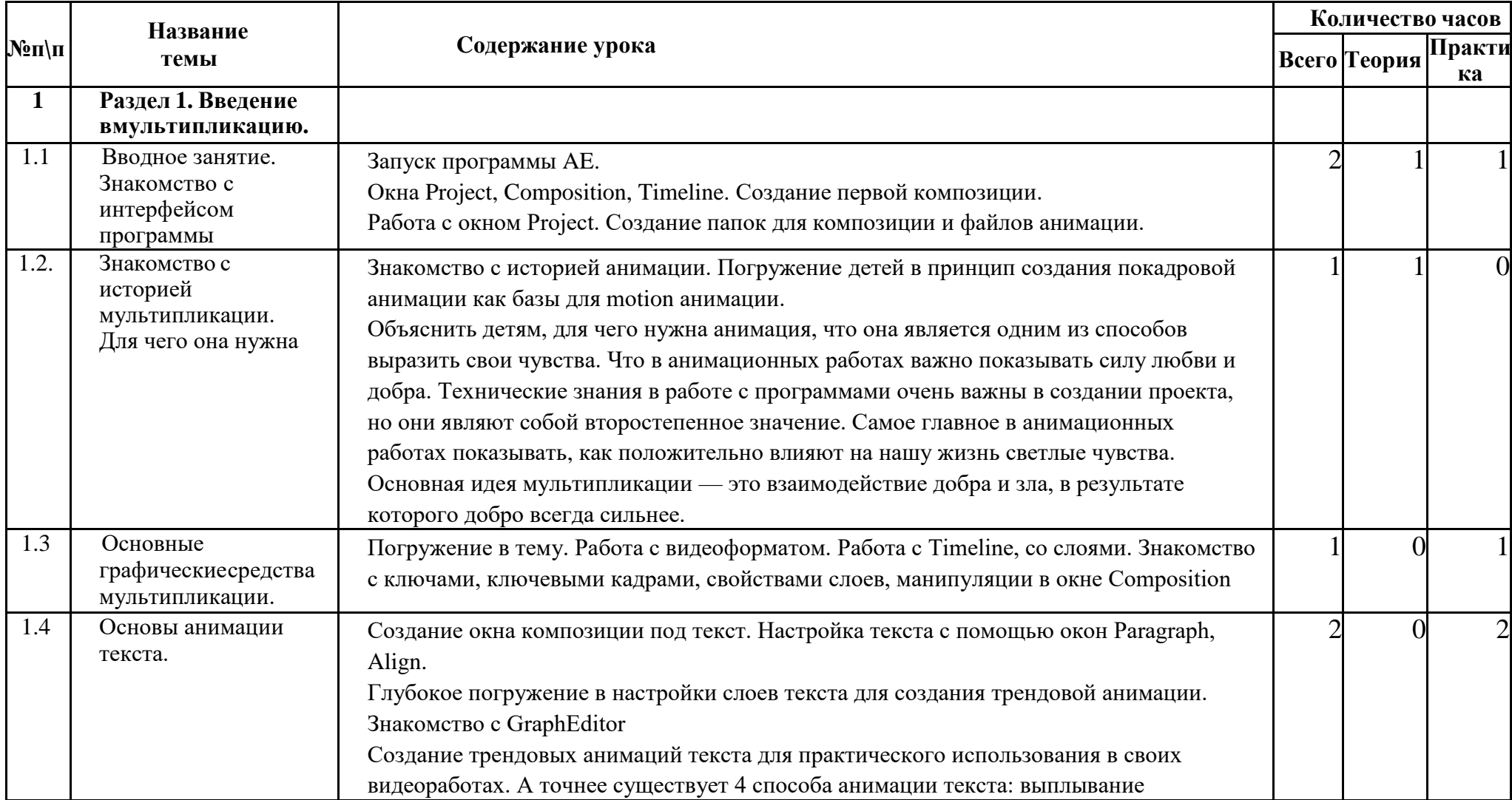

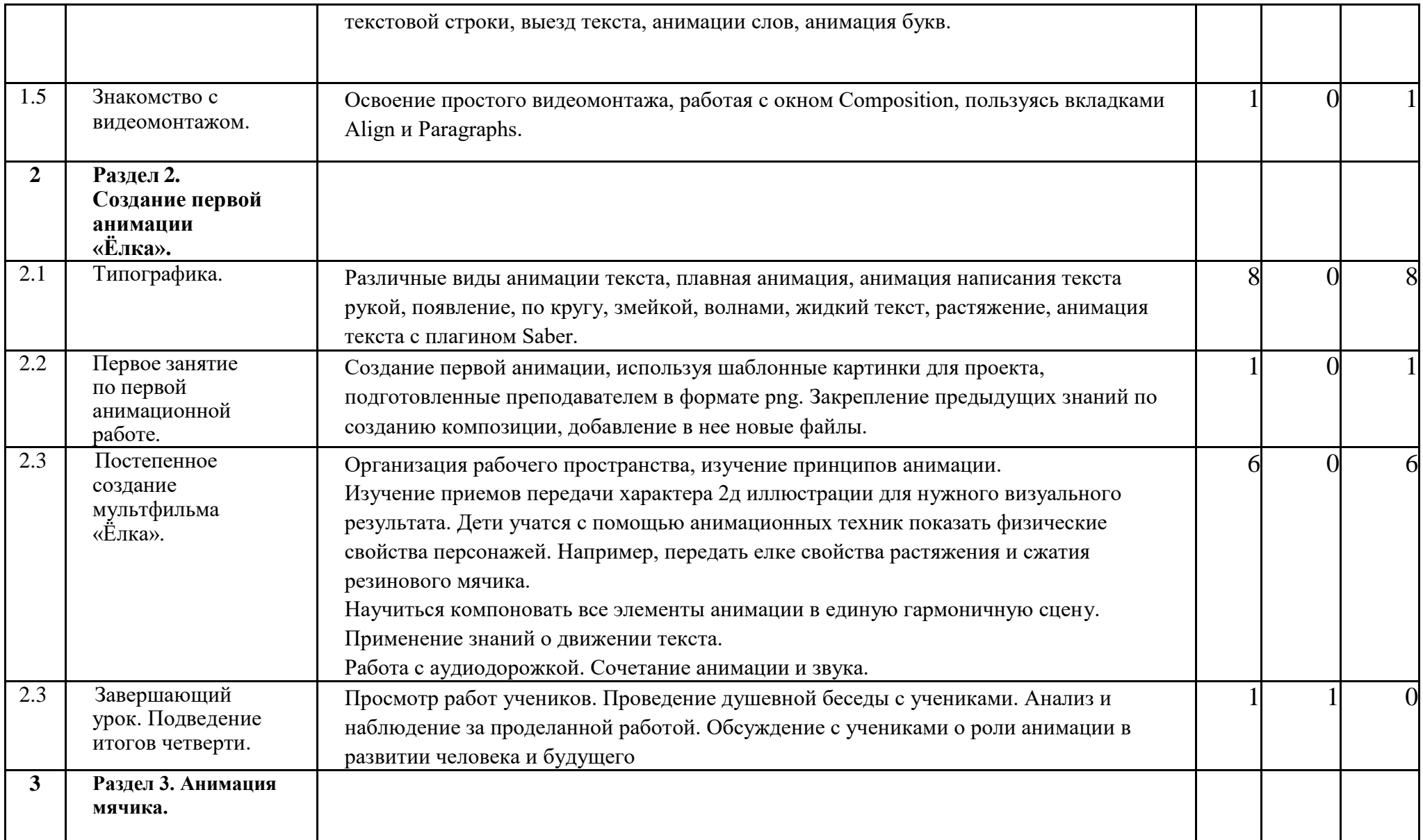

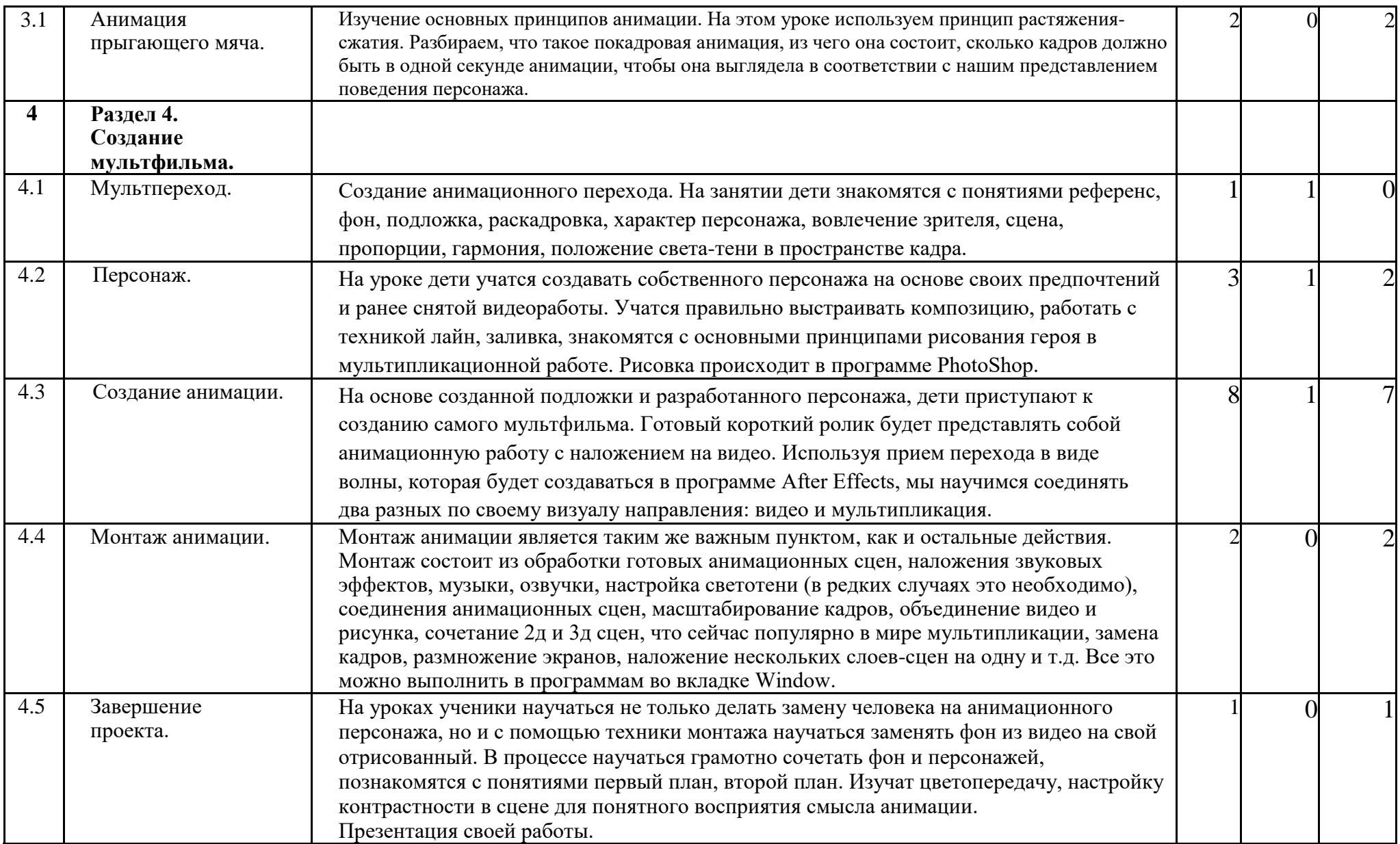

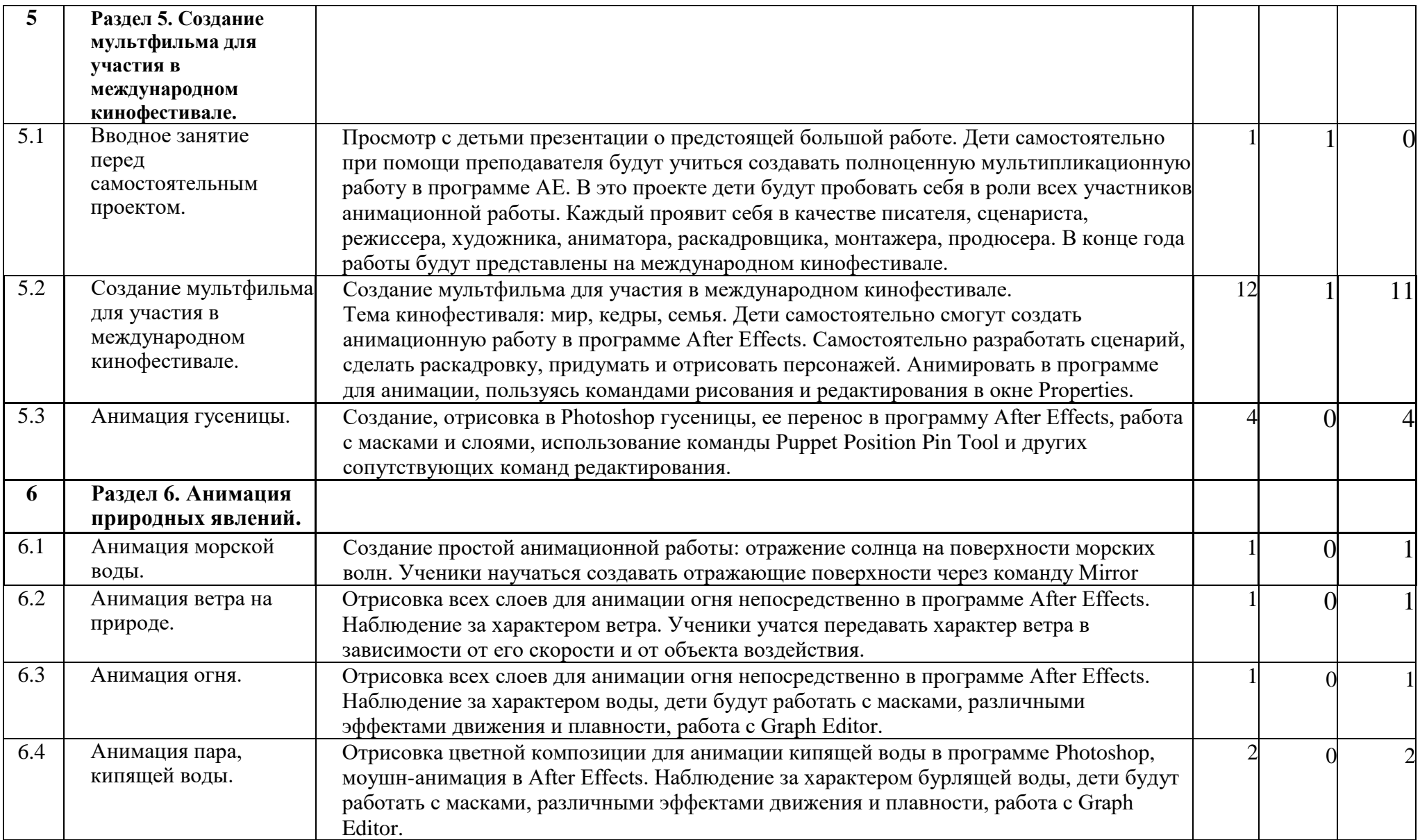

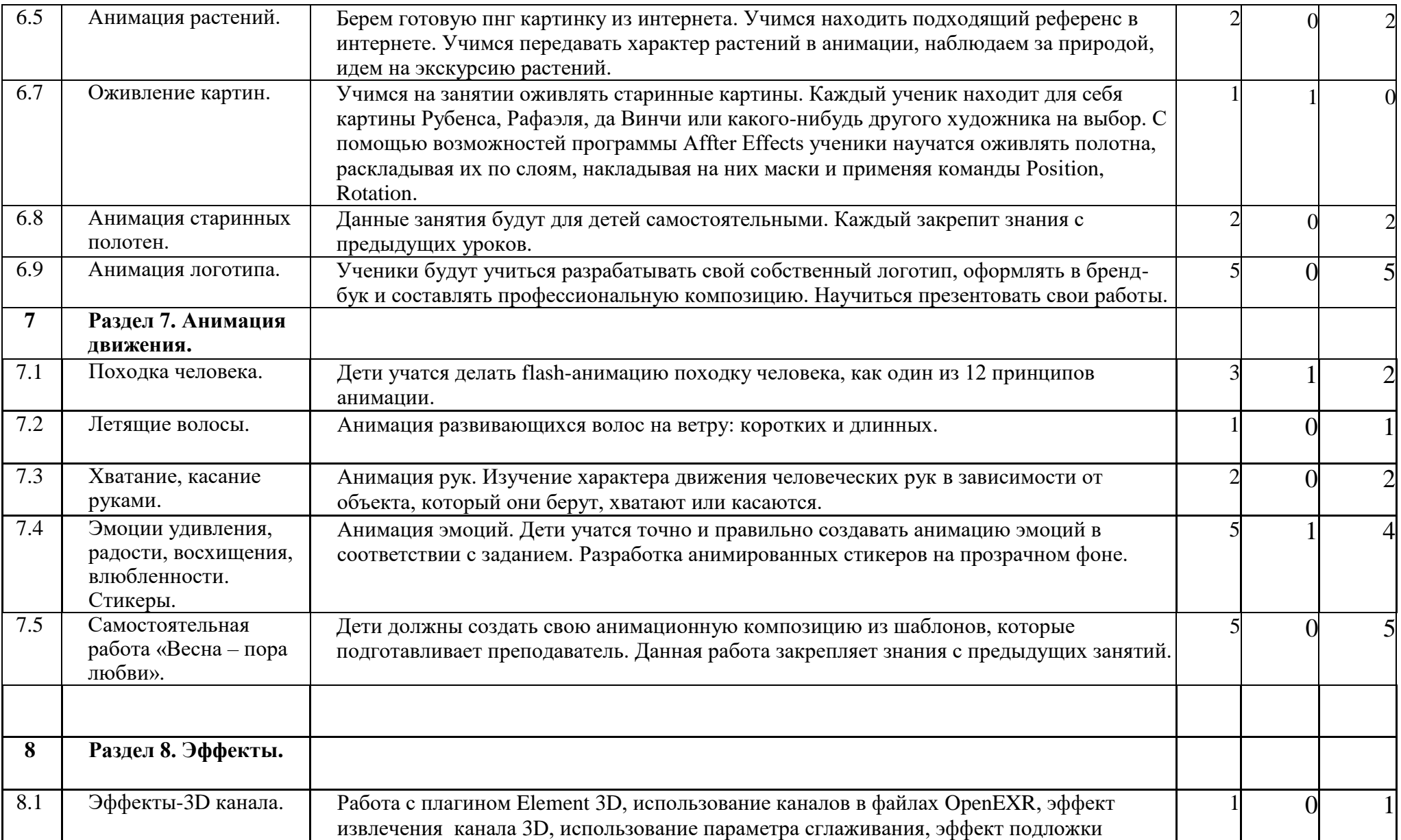

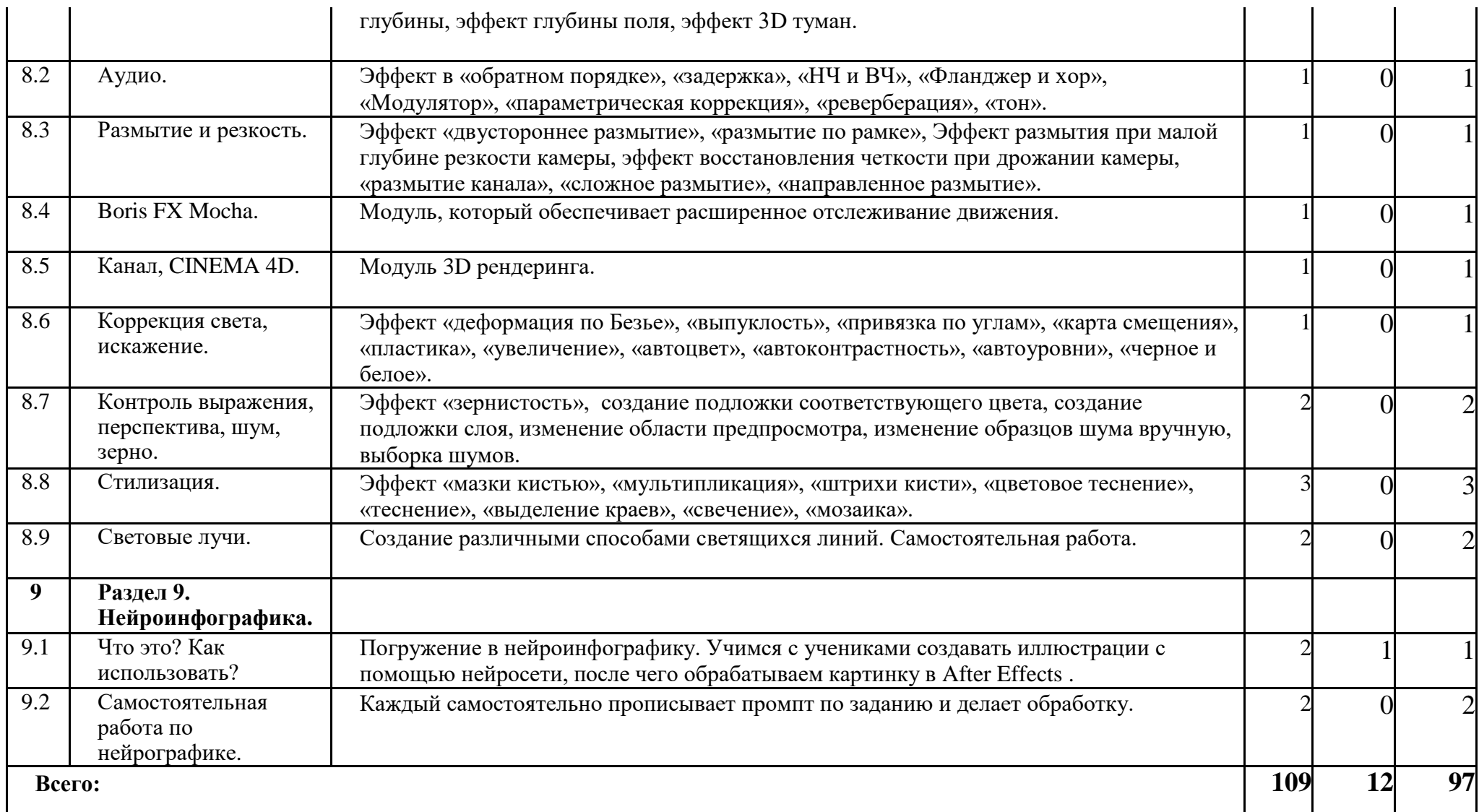

# **3.2 Годовое распределение**

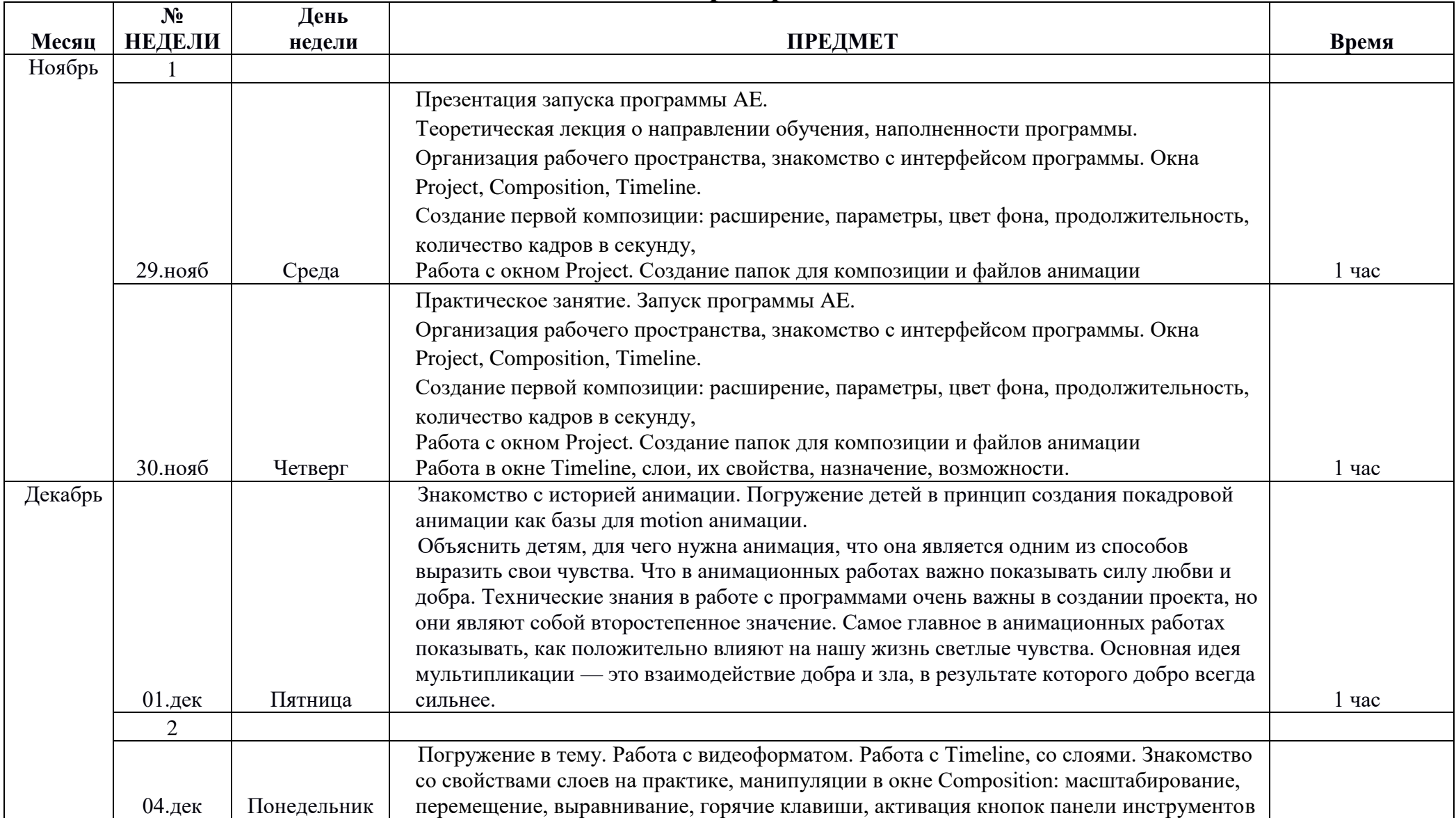

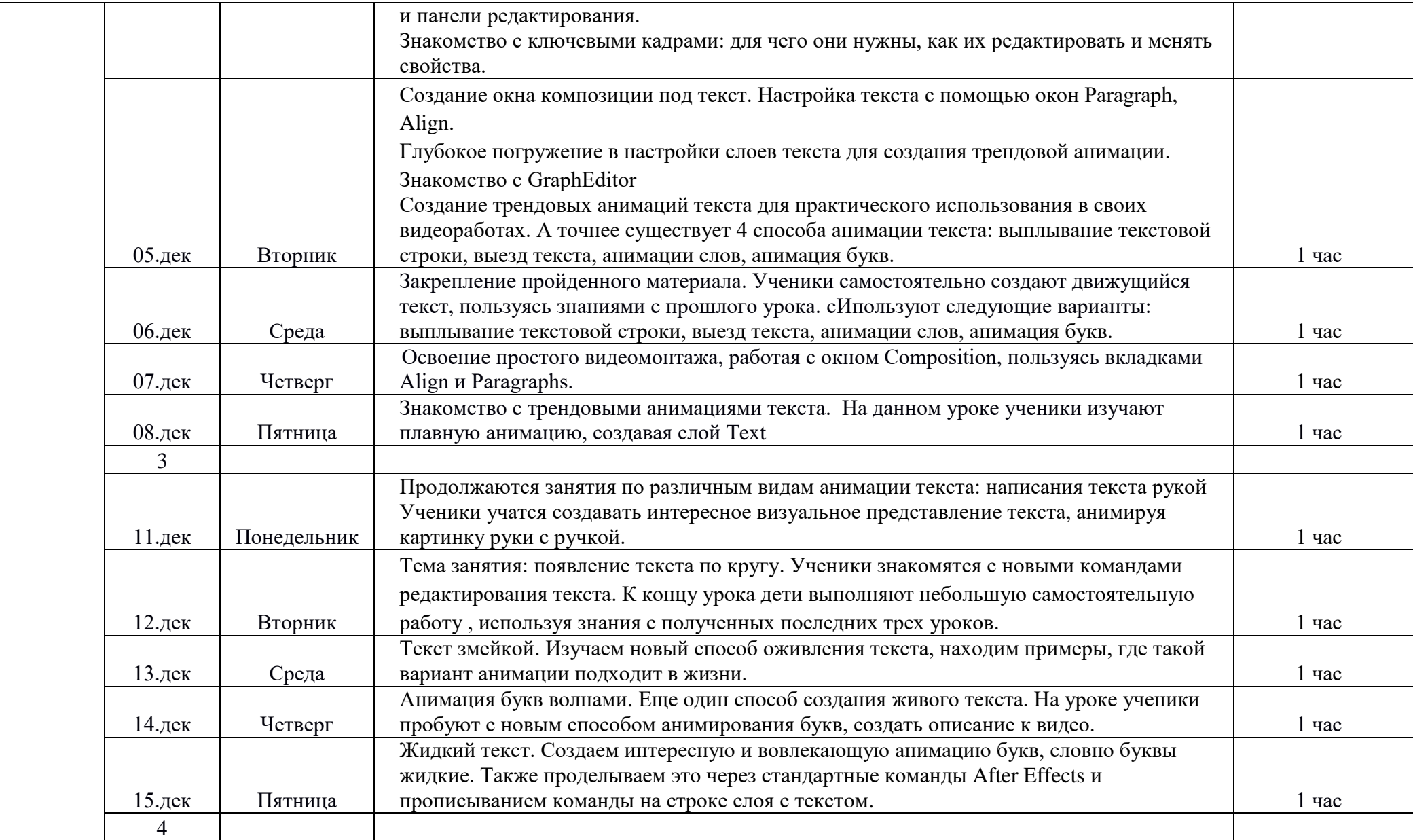

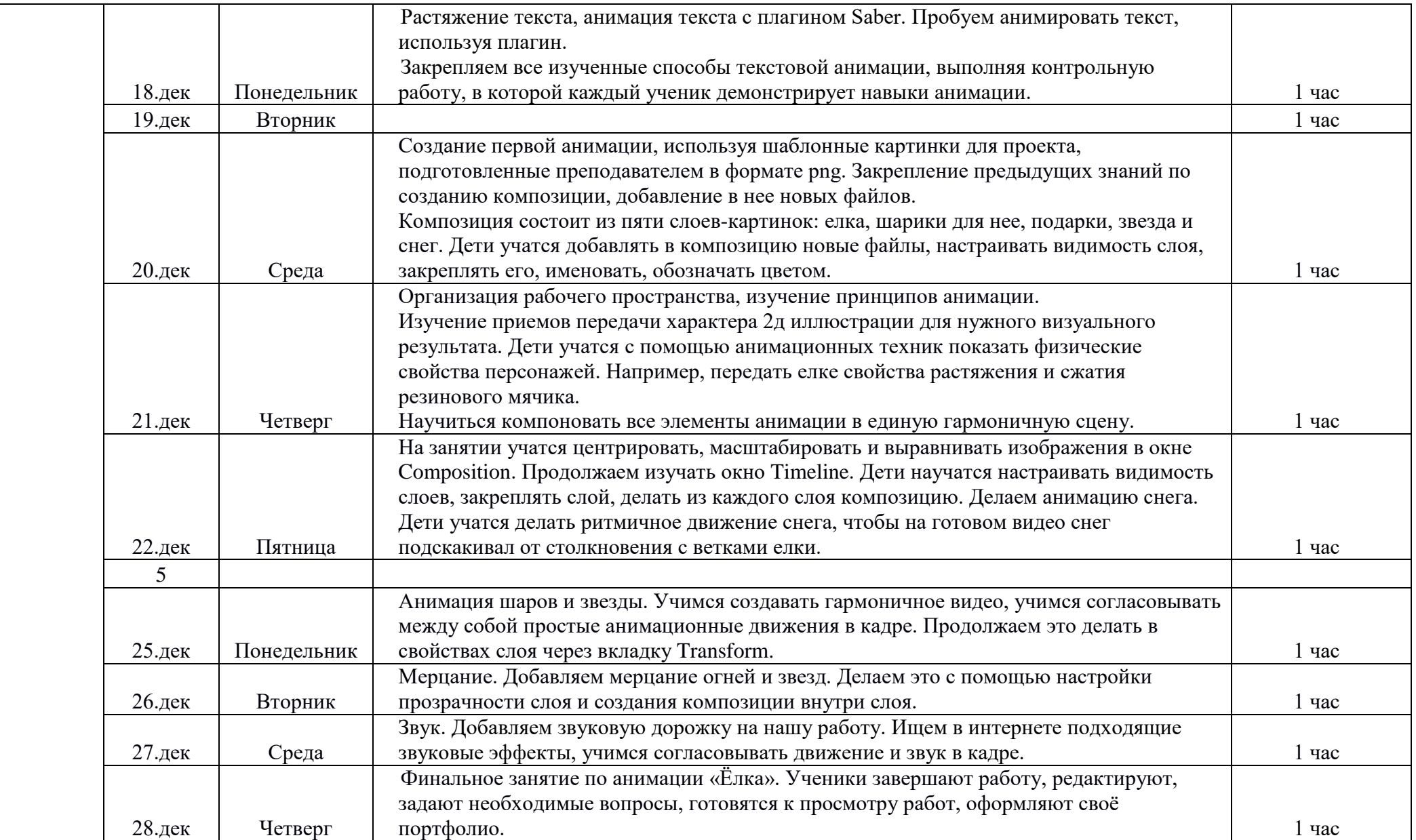

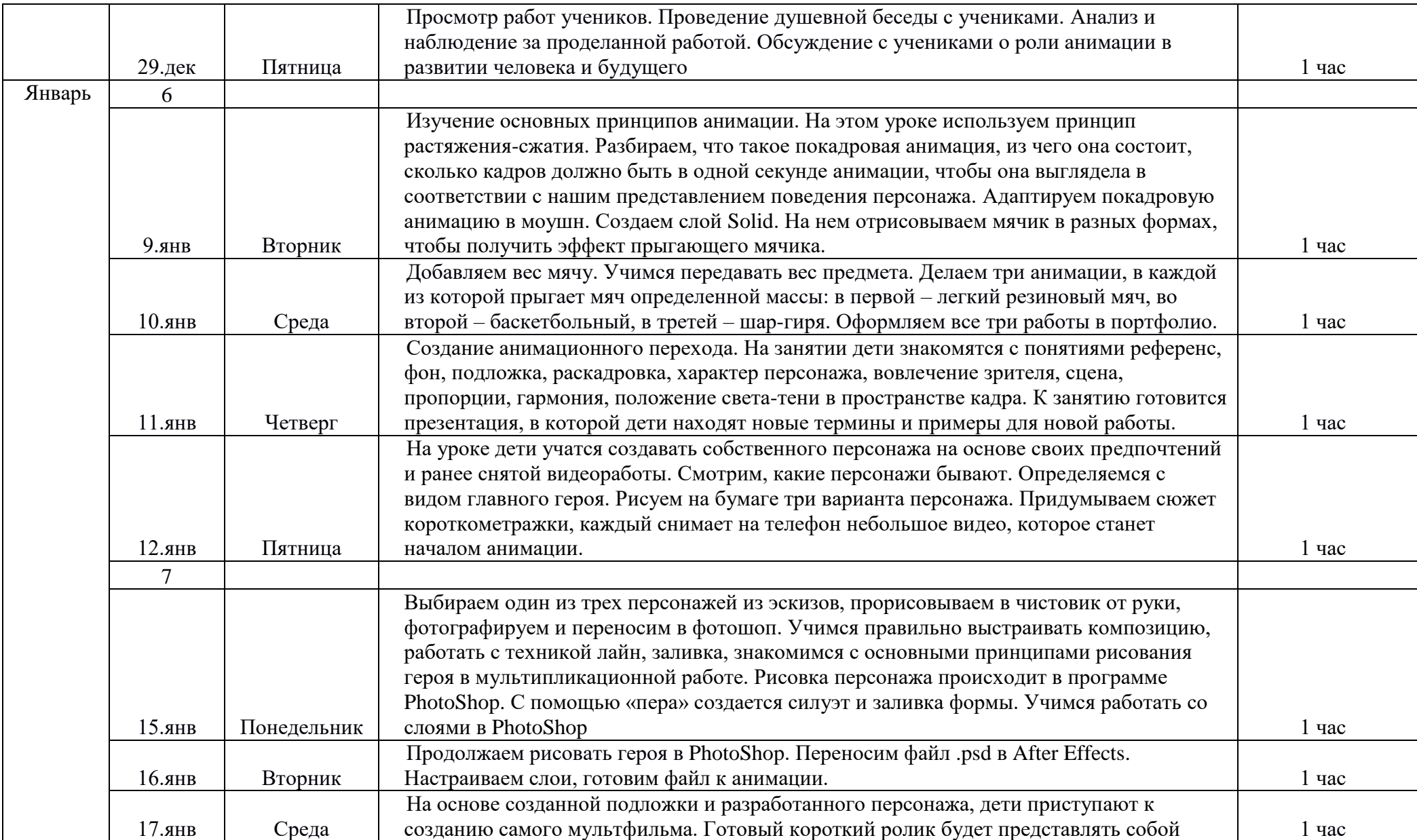

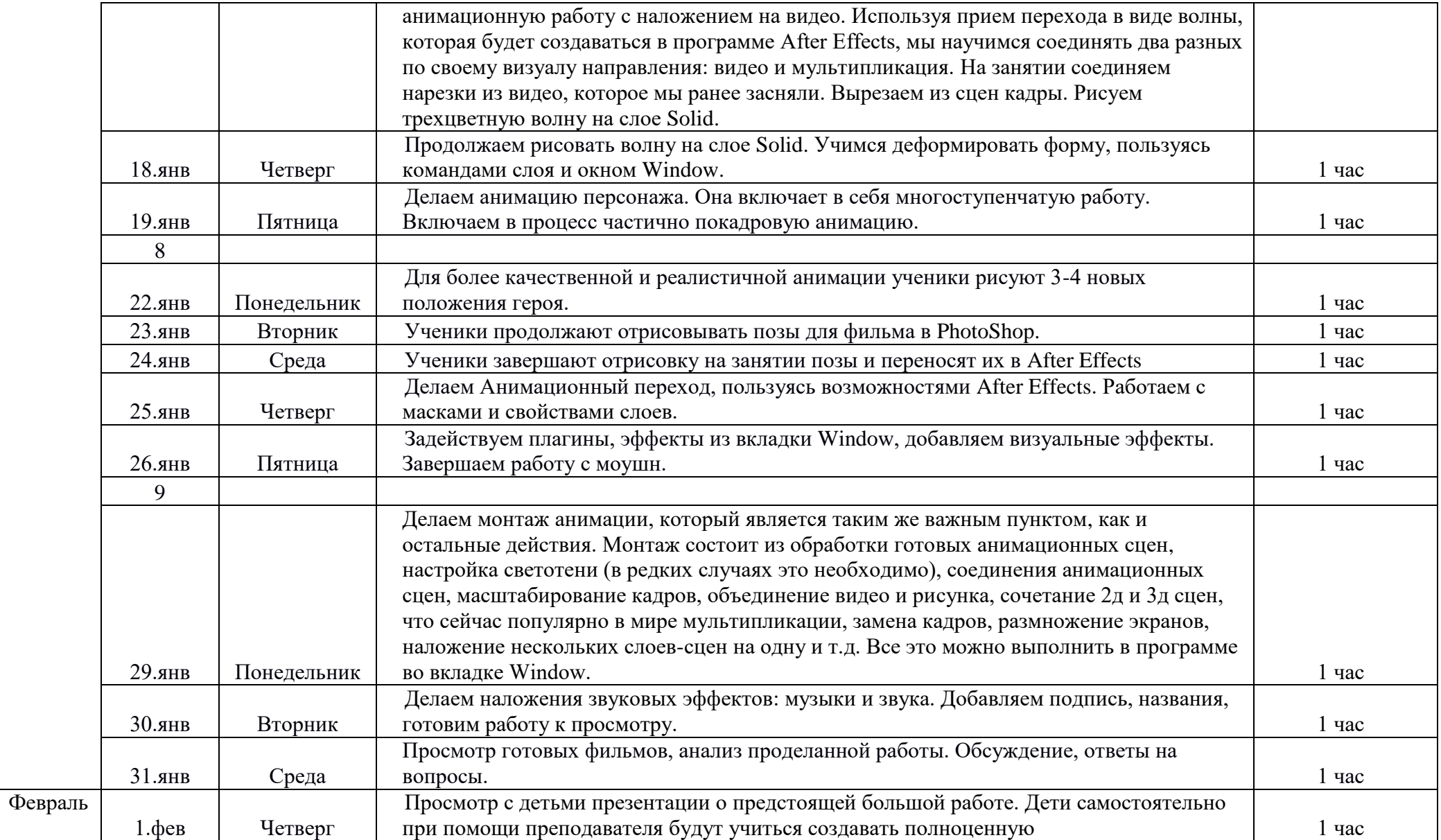

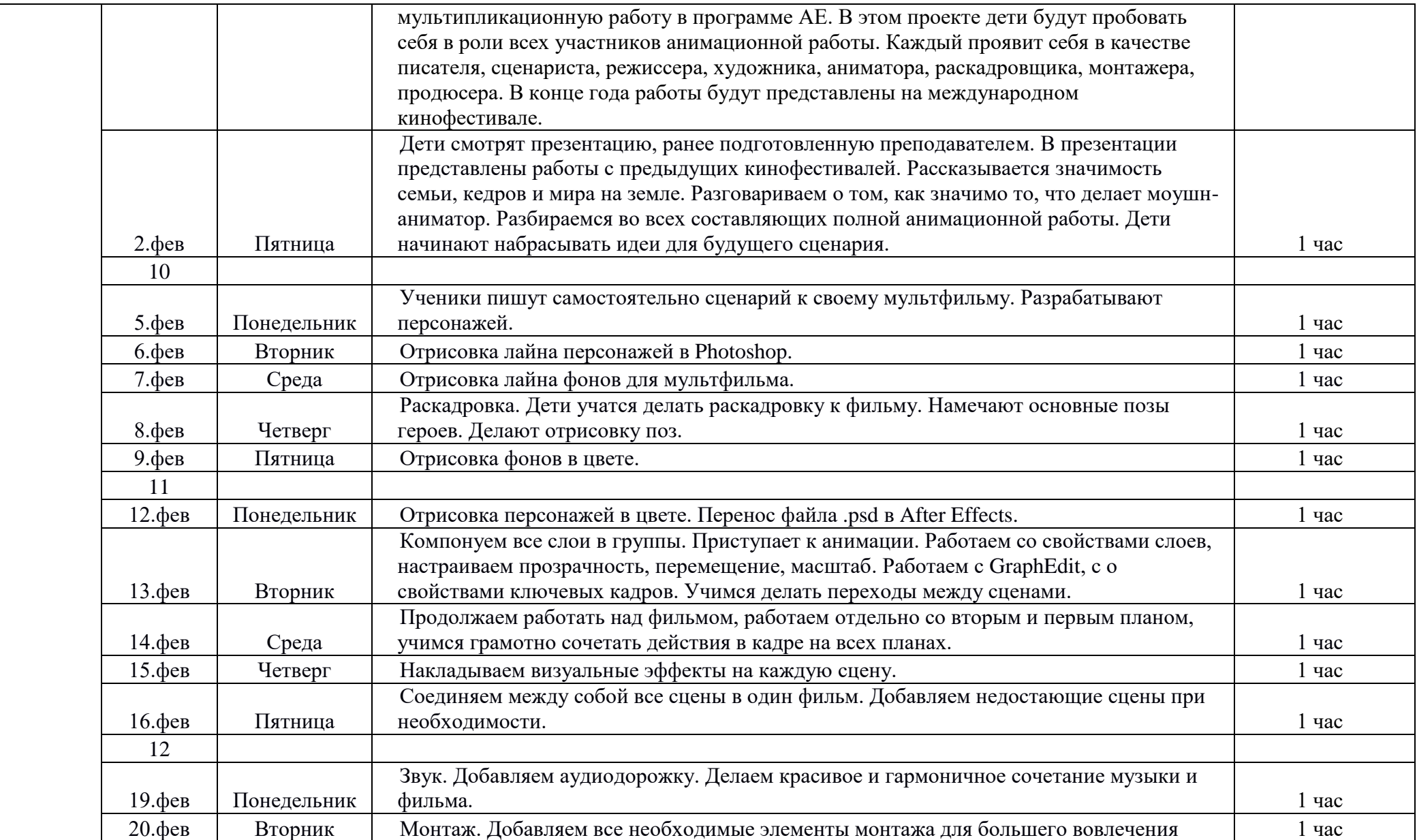

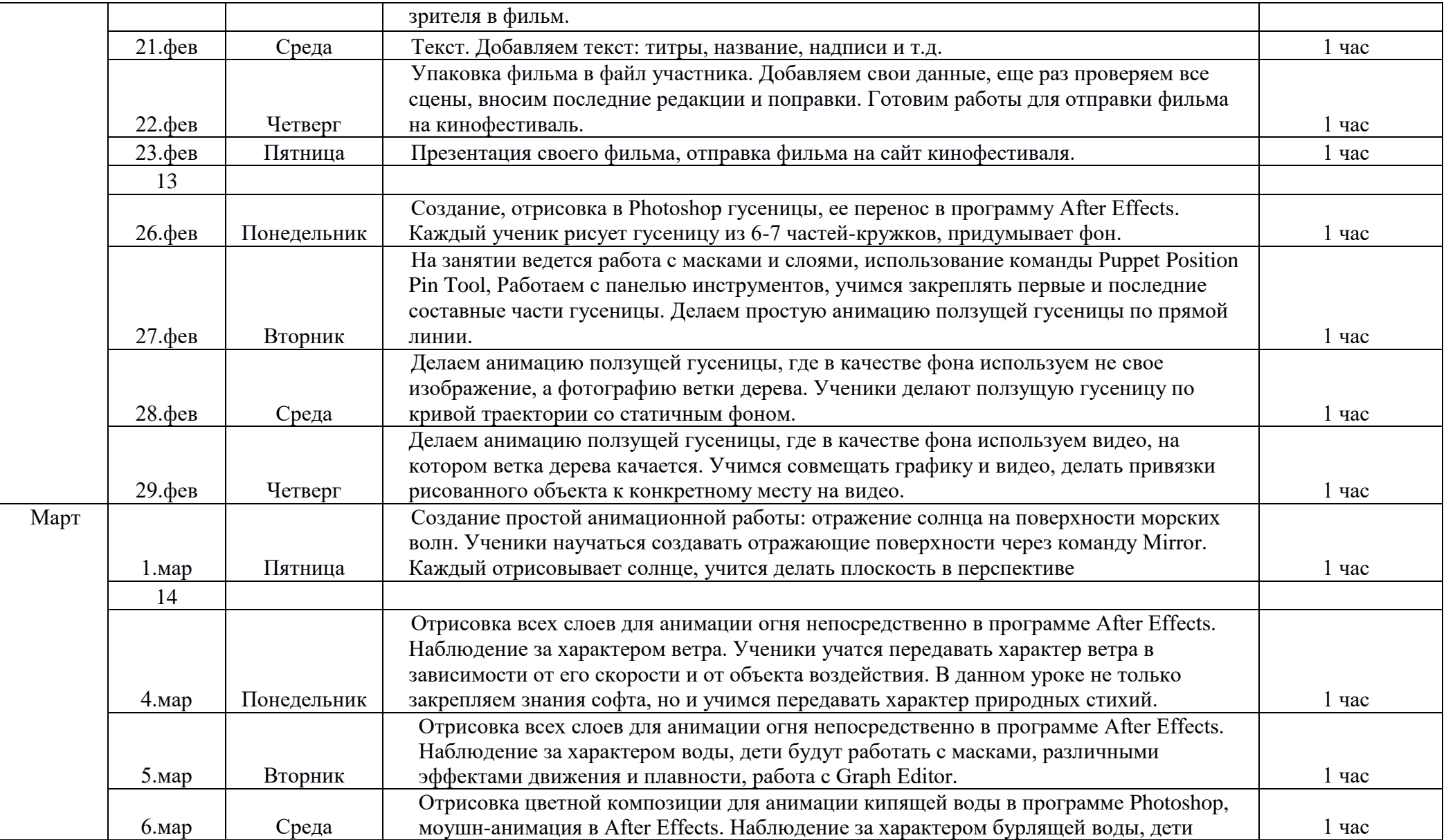

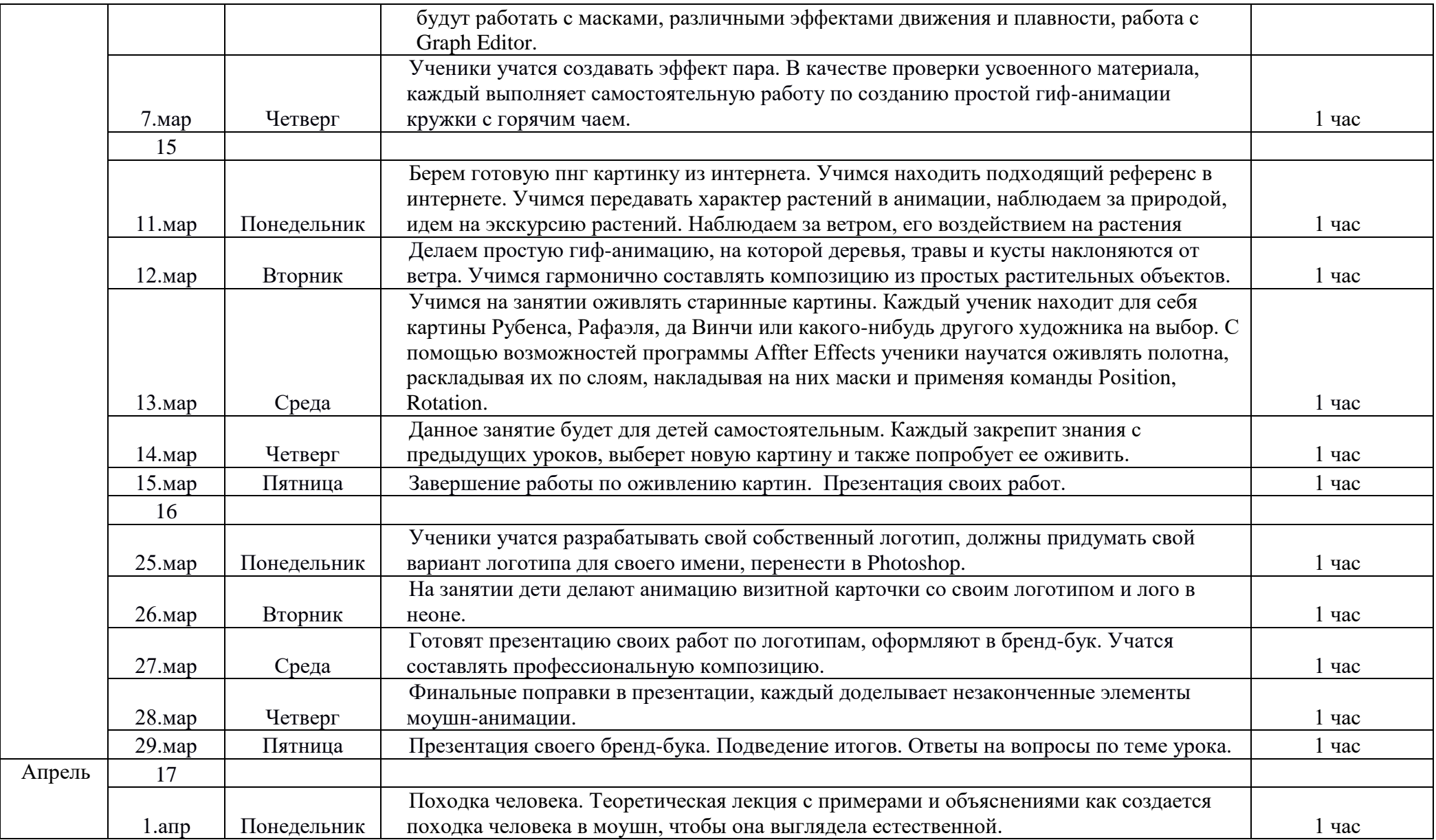

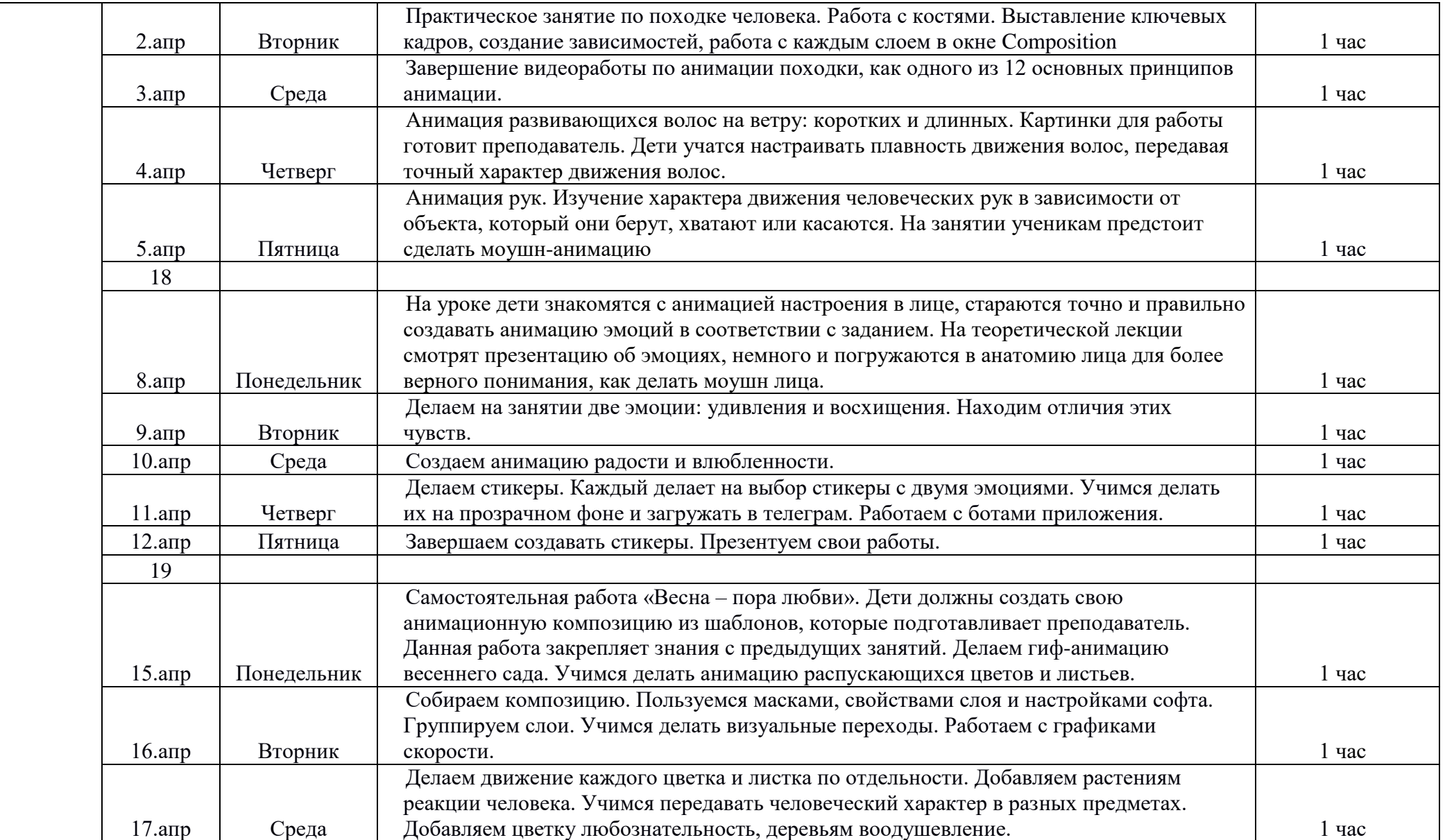

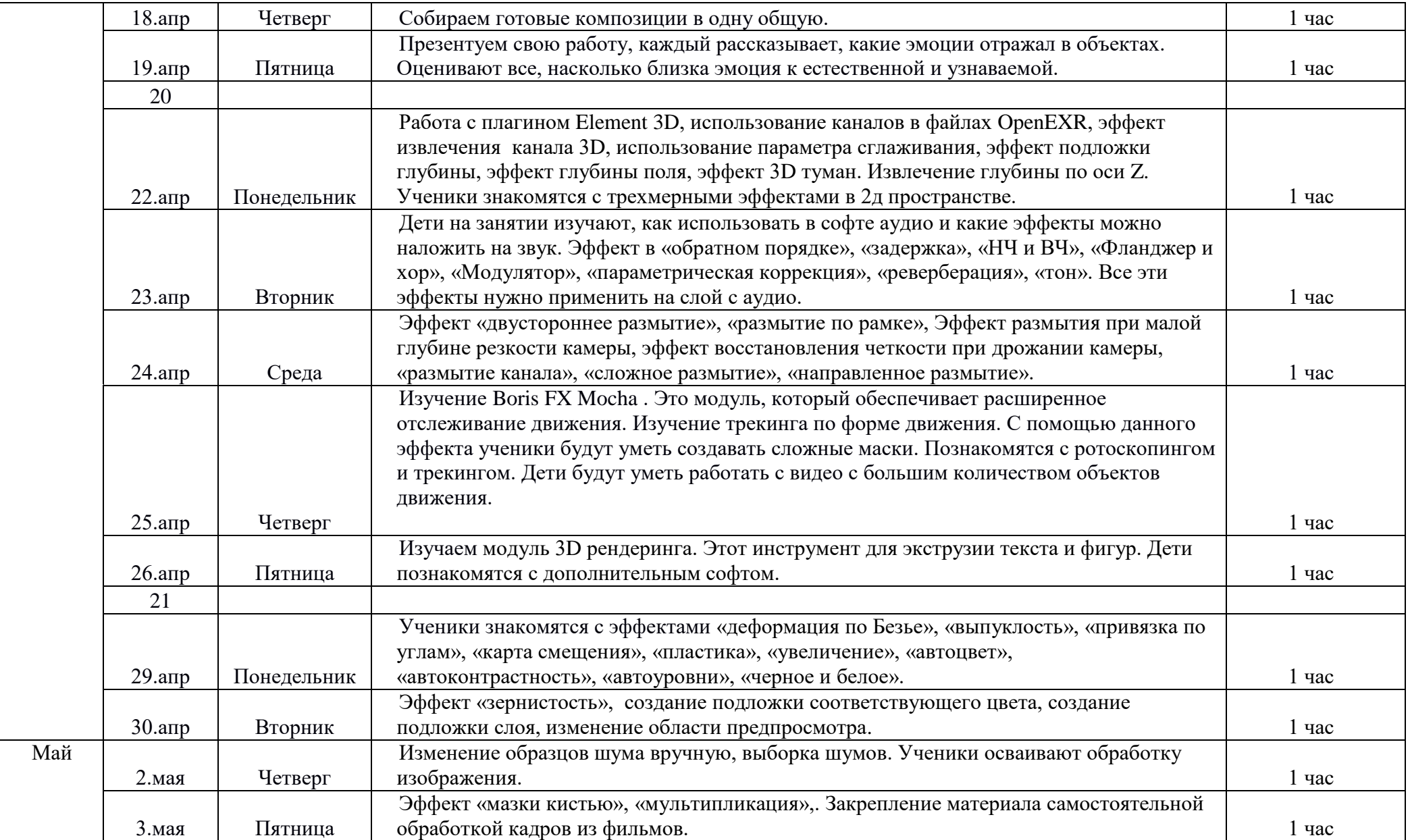

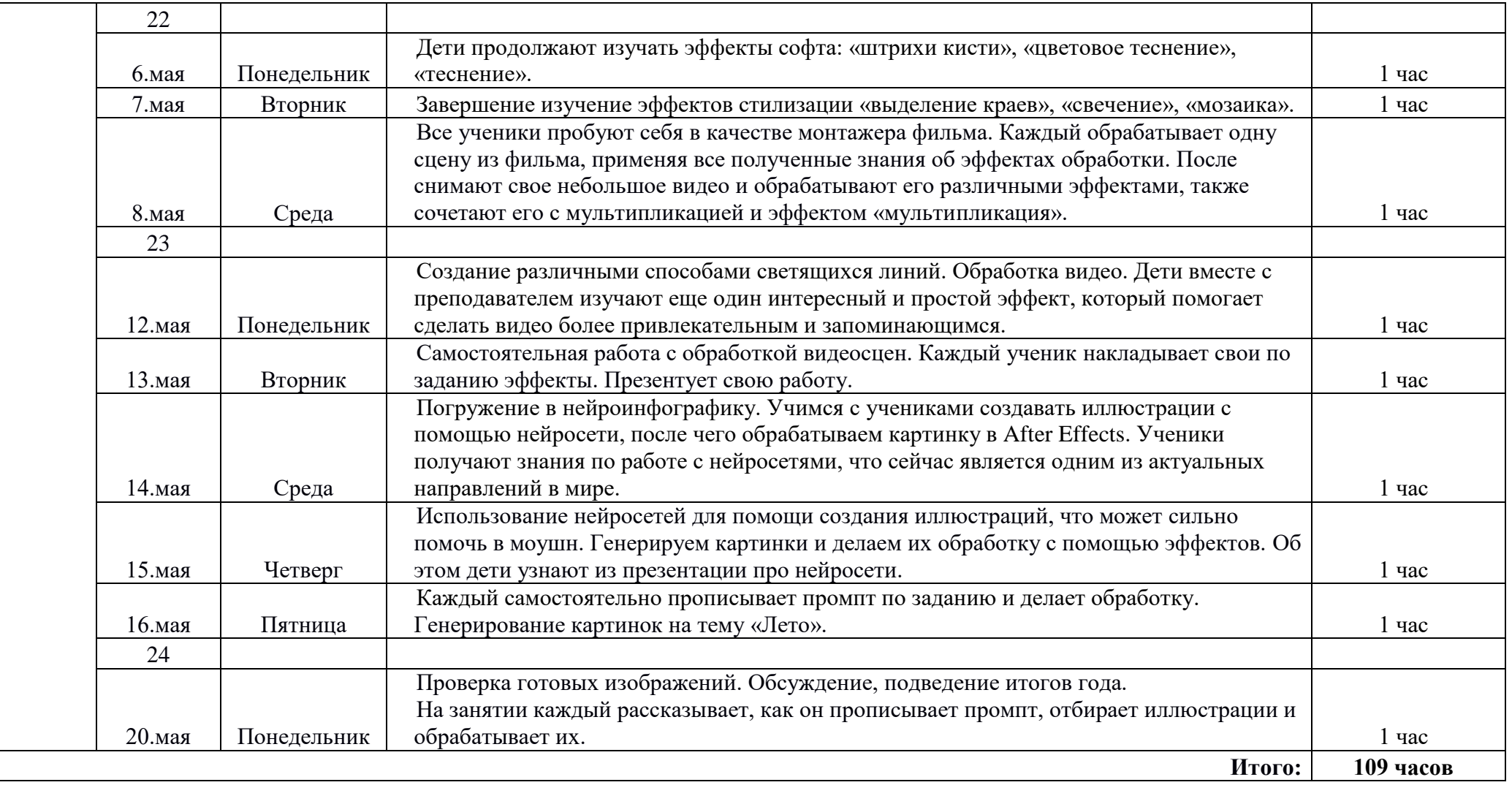

# **3.2 Содержание учебного плана**

#### **Раздел 1. «Раздел 1. Введение в мультипликацию» -** 7 часов

Запуск программы AE.

Окна Project, Composition, Timeline. Создание первой композиции.

Работа с окном Project. Создание папок для композиции и файлов анимации.

Знакомство с историей анимации. Погружение детей в принцип создания покадровой анимации как базы для motion анимации.

Объяснить детям, для чего нужна анимация, что она является одним из способов выразить свои чувства. Что в анимационных работах важно показывать силу любви и добра. Технические знания в работе с программами очень важны в создании проекта, но они являют собой второстепенное значение. Самое главное в анимационных работах показывать, как положительно влияют на нашу жизнь светлые чувства. Основная идея мультипликации — это взаимодействие добра и зла, в результате которого добро всегда сильнее.

Погружение в тему. Работа с видеоформатом. Работа с Timeline, со слоями. Знакомство с ключами, ключевыми кадрами, свойствами слоев, манипуляции в окне Composition

Создание окна композиции под текст. Настройка текста с помощью окон Paragraph, Align.

Глубокое погружение в настройки слоев текста для создания трендовой анимации.

Знакомство с GraphEditor

Создание трендовых анимаций текста для практического использования в своих видеоработах. А точнее существует 4 способа анимации текста: выплывание текстовой строки, выезд текста, анимации слов, анимация букв.

Освоение простого видеомонтажа, работая с окном Composition, пользуясь вкладками Align и Paragraphs.

# **Раздел 2. «Создание первой анимации «Ёлка»** - 16 часов

Различные виды анимации текста, плавная анимация, анимация написания текста рукой, появление, по кругу, змейкой, волнами, жидкий текст, растяжение, анимация текста с плагином Saber.

Создание первой анимации, используя шаблонные картинки для проекта, подготовленные преподавателем в формате png. Закрепление предыдущих знаний по созданию композиции, добавление в нее новые файлы.

Организация рабочего пространства, изучение принципов анимации.

Изучение приемов передачи характера 2д иллюстрации для нужного визуального результата. Дети учатся с помощью анимационных техник показать физические свойства персонажей. Например, передать елке свойства растяжения и сжатия резинового мячика.

Научиться компоновать все элементы анимации в единую гармоничную сцену.

Применение знаний о движении текста.

Работа с аудиодорожкой. Сочетание анимации и звука.

Просмотр работ учеников. Проведение душевной беседы с учениками. Анализ и наблюдение за проделанной работой. Обсуждение с учениками о роли анимации в развитии человека и будущего.

#### **Раздел 3. «Анимация мячика» -** 2 часа

Изучение основных принципов анимации. На этом уроке используем принцип растяжения-сжатия. Разбираем, что такое покадровая анимация, из чего она состоит, сколько кадров должно быть в одной секунде анимации, чтобы она выглядела в соответствии с нашим представлением поведения персонажа.

#### **Раздел 4. «Создание мультфильма» -** 15 часов

Создание анимационного перехода. На занятии дети знакомятся с понятиями референс, фон, подложка, раскадровка, характер персонажа, вовлечение зрителя, сцена, пропорции, гармония, положение света-тени в пространстве кадра.

На уроке дети учатся создавать собственного персонажа на основе своих предпочтений и ранее снятой видеоработы. Учатся правильно выстраивать композицию, работать с техникой лайн, заливка, знакомятся с основными принципами рисования героя в мультипликационной работе. Рисовка происходит в программе PhotoShop.

На основе созданной подложки и разработанного персонажа, дети приступают к созданию самого мультфильма. Готовый короткий ролик будет представлять собой анимационную работу с наложением на видео. Используя прием перехода в виде волны, которая будет создаваться в программе After Effects, мы научимся соединять два разных по своему визуалу направления: видео и мультипликация.

Монтаж анимации является таким же важным пунктом, как и остальные действия. Монтаж состоит из обработки готовых анимационных сцен, наложения звуковых эффектов, музыки, озвучки, настройка светотени (в редких случаях это необходимо), соединения анимационных сцен, масштабирование кадров, объединение видео и рисунка, сочетание 2д и 3д сцен, что сейчас популярно в мире мультипликации, замена кадров, размножение экранов, наложение нескольких слоев-сцен на одну и т.д. Все это можно выполнить в программам во вкладке Window.

На уроках ученики научаться не только делать замену человека на анимационного персонажа, но и с помощью техники монтажа научаться заменять фон из видео на свой отрисованный. В процессе научаться грамотно сочетать фон и персонажей, познакомятся с понятиями первый план, второй план. Изучат цветопередачу, настройку контрастности в сцене для понятного восприятия смысла анимации.

Презентация своей работы.

#### **Раздел 5. «Создание мультфильма для участия в международном кинофестивале»** - 17 часов

Просмотр с детьми презентации о предстоящей большой работе. Дети самостоятельно при помощи преподавателя будут учиться создавать полноценную мультипликационную работу в программе AE. В это проекте дети будут пробовать себя в роли всех участников анимационной работы. Каждый проявит себя в качестве писателя, сценариста, режиссера, художника, аниматора, раскадровщика, монтажера, продюсера. В конце года работы будут представлены на международном кинофестивале.

Создание мультфильма для участия в международном кинофестивале.

Тема кинофестиваля: мир, кедры, семья. Дети самостоятельно смогут создать анимационную работу в программе After Effects. Самостоятельно разработать сценарий, сделать раскадровку, придумать и отрисовать персонажей. Анимировать в программе для анимации, пользуясь командами рисования и редактирования в окне Properties.

Создание, отрисовка в Photoshop гусеницы, ее перенос в программу After Effects, работа с масками и слоями, использование команды Puppet Position Pin Tool и других сопутствующих команд редактирования.

#### **Раздел 6. «Анимация природных явлений» -** 19 часов

Создание простой анимационной работы: отражение солнца на поверхности морских волн. Ученики научаться создавать отражающие поверхности через команду Mirror

Отрисовка всех слоев для анимации огня непосредственно в программе After Effects. Наблюдение за характером ветра. Ученики учатся передавать характер ветра в зависимости от его скорости и от объекта воздействия.

Отрисовка всех слоев для анимации огня непосредственно в программе After Effects. Наблюдение за характером воды, дети будут работать с масками, различными эффектами движения и плавности, работа с Graph Editor.

Отрисовка цветной композиции для анимации кипящей воды в программе Photoshop, моушн-анимация в After Effects. Наблюдение за характером бурлящей воды, дети будут работать с масками, различными эффектами движения и плавности, работа с Graph Editor.

Берем готовую пнг картинку из интернета. Учимся находить подходящий референс в интернете. Учимся передавать характер растений в анимации, наблюдаем за природой, идем на экскурсию растений.

Учимся на занятии оживлять старинные картины. Каждый ученик находит для себя картины Рубенса, Рафаэля, да Винчи или какого-нибудь другого художника на выбор. С помощью возможностей программы Affter Effects ученики научатся оживлять полотна, раскладывая их по слоям, накладывая на них маски и применяя команды Position, Rotation.

Данные занятия будут для детей самостоятельными. Каждый закрепит знания с предыдущих уроков.

Ученики будут учиться разрабатывать свой собственный логотип, оформлять в бренд-бук и составлять профессиональную композицию. Научиться презентовать свои работы.

#### **Раздел 7. «Анимация движения» -** 16 часов

Дети учатся делать flash-анимацию походку человека, как один из 12 принципов анимации.

Анимация развивающихся волос на ветру: коротких и длинных.

Анимация рук. Изучение характера движения человеческих рук в зависимости от объекта, который они берут, хватают или касаются.

Анимация эмоций. Дети учатся точно и правильно создавать анимацию эмоций в соответствии с заданием. Разработка анимированных стикеров на прозрачном фоне.

Дети должны создать свою анимационную композицию из шаблонов, которые подготавливает преподаватель. Данная работа закрепляет знания с предыдущих занятий.

# **Раздел 8. «Эффекты» -** 13 часов

Работа с плагином Element 3D, использование каналов в файлах OpenEXR, эффект извлечения канала 3D, использование параметра сглаживания, эффект подложки глубины, эффект глубины поля, эффект 3D туман.

Эффект в «обратном порядке», «задержка», «НЧ и ВЧ», «Фланджер и хор», «Модулятор», «параметрическая коррекция», «реверберация», «тон».

Эффект «двустороннее размытие», «размытие по рамке», Эффект размытия при малой глубине резкости камеры, эффект восстановления четкости при дрожании камеры, «размытие канала», «сложное размытие», «направленное размытие».

Модуль, который обеспечивает расширенное отслеживание движения.

Модуль 3D рендеринга.

Эффект «деформация по Безье», «выпуклость», «привязка по углам», «карта смещения», «пластика», «увеличение», «автоцвет», «автоконтрастность», «автоуровни», «черное и белое».

Эффект «зернистость», создание подложки соответствующего цвета, создание подложки слоя, изменение области предпросмотра, изменение образцов шума вручную, выборка шумов.

Эффект «мазки кистью», «мультипликация», «штрихи кисти», «цветовое теснение», «теснение», «выделение краев», «свечение», «мозаика».

Создание различными способами светящихся линий. Самостоятельная работа.

#### **Раздел 9. «Нейроинфографика» -** 4 часа

Погружение в нейроинфографику. Учимся с учениками создавать иллюстрации с помощью нейросети, после чего обрабатываем картинку в After Effects .

Каждый самостоятельно прописывает промпт по заданию и делает обработку.

# **4. ПЛАНИРУЕМЫЕ РЕЗУЛЬТАТЫ ОСВОЕНИЯ ПРОГРАММЫ**

#### *Личностные результаты:*

- обучающиеся научатся свободно реализовывать свои творческие амбиции,
- научатся работать в группе и индивидуально,
- научатся грамотно презентовать свои идеи,
- будут уметь четко и ясно аргументировать свои мысли.

#### *Метапредметные результаты:*

- обучающиеся будут уметь творчески и креативно подходить к решению сложных задач,
- будут уметь самостоятельно реализовывать свои проекты,
- научатся конструктивно мыслить и верно определять решения вопросов,
- будут уметь логически мыслить и выражать свои идеи через призму флэш-анимации,
- будут уметь правильно объединять разные по своему содержанию темы.

# *Предметные результаты:*

- будут знать всё о монтаже, обработке и манипуляциях над видео, звуком и иллюстрацией,
- смогут точно определить, с какими эффектами и плагинами работать, для создания композиции,
- смогут быстро вникать в процесс флэш-анимации.

# *Теоретическая подготовка:*

- учащиеся будут знать, как верно и более выгодно представить свой продукт или идею,
- будут знать, как связывать между собой творческие этапы создания видео, аудио и флэш материалов,
- будут знать применение своим талантам и навыкам.

# *Практическая подготовка:*

- будут уметь работать в программах After Effects, CINEMA 4D, Photoshop
- будут уметь делать монтаж видео, пользоваться эффектами, придумывать и разрабатывать каждый шаг в создании мультфильма, работать со слоями и их возможностями, выводить работу на рендер, создавать персонажей, анимировать готовые картины и иллюстрации.

- будут уметь профессионально упаковывать свои работы с помощью знаний, полученных во время прохождения программы.

# **5. КОПЛЕКС ОРГАНИЗАЦИОННО- ПЕДАГОГИЧЕСКИХ УСЛОВИЙ**

# **5.1 Материально-техническое обеспечение**

В классе имеются 10 ридбуков, проектор, интерактивная доска, монитор для презентаций и ведения занятий.

# **5.2 Форма аттестации**

Форма: практическое задание.

Цель: закрепить знания ученика по профильному направлению. Развить ответственность и заинтересованность к предмету. Выполнение самостоятельных работ.

### **5.3 Оценочные материалы**

Самостоятельные работы в конце каждого раздела. Контрольные работы по монтажу и визуальным эффектам. Выполнение работ на киноконкурсы.

### **5.4 Методическое обеспечение программы ЛИТЕРАТУРА**

### *Для педагога*

1. Пташинский В. С. «Видеоэффекты и анимация в Adobe After Effects CS3» /Электронная книга, 2011

2. Кирьянова Е. Н., Кирьянов Д. В. «Самоучитель Adobe After Effects 6.0» /Электронная книга, 2011

# *Для детей*

1. Мишенев А. И., «Adobe After Effects СS4. Первые шаги в Creative Suite 4»/Электронная книга, 2016 2. Кирьянова Е. Н., Кирьянов Д. В. «Самоучитель Adobe After Effects 6.0» /Электронная книга, 2011

# *Для родителей*

1. Мишенев А. И., «Adobe After Effects СS4. Первые шаги в Creative Suite 4»/Электронная книга, 2016 2. Пташинский В. С. «Видеоэффекты и анимация в Adobe After Effects CS3» /Электронная книга, 2011